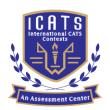

# CATS CONTESTS COMPETENCE & APTITUDE TESTING SERVICES

FASTEST GROWING CONTESTS IN PAKISTAN

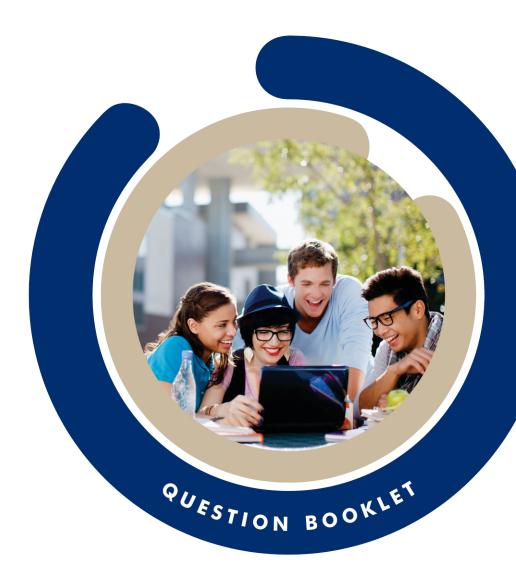

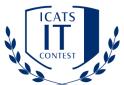

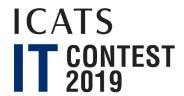

GRADE 9 & 10 (ADOLESCENTS)

Time Allowed: 90 Mins Maximum Marks: 90

## ICATS IT CONTEST 2019 ADOLESCENTS (GRADE 9 & 10)

TIME ALLOWED : 90 MINUTES

**MAXIMUM MARKS**: 90

**TOTAL QUESTIONS : 30 MCQS** 

#### INSTRUCTIONS

1. DON'T START ATTEMPTING THE PAPER UNTIL INSTRUCTED BY THE INVIGILATORS.

- INSTRUCTIONS FROM THE EXAMINATION INVIGILATORS MUST BE CARRIED OUT PROMPTLY.
- 3. CAREFULLY RECHECK YOUR NAME, FATHER NAME, SCHOOL NAME, ADDRESS ETC AT THE BUBBLE SHEET / ANSWER SHEET.
- 4. RECORD ALL ANSWERS ON THE BUBBLE SHEET ONLY. SELECT BEST ANSWER FROM THE FOUR GIVEN OPTIONS AND MARK ONLY ONE OPTION IN EACH QUESTION.
- 5. USE BLUE / BLACK INK TO FILL UP THE CIRCLES FOR YOUR ANSWERS ON THE BUBBLE SHEET. USE OF LEAD PENCIL IS NOT ALLOWED.
- USE OF ANY HELPING MATERIAL INCLUDING CELL PHONES AND ELECTRONIC DEVICES IS STRICTLY PROHIBITED.
- EVERY CORRECT ANSWER EARNS THREE POINTS. THERE WOULD BE NEGATIVE MARKING. ONE POINT WOULD BE DEDUCTED FOR EVERY INCORRECT ANSWER.
- 8. CANDIDATES MAY NOT LEAVE THE EXAMINATION ROOM UNESCORTED FOR ANY REASON, AND THIS INCLUDES USING THE WASHROOM.
- 9. NO MATERIALS OR ELECTRONIC DEVICES SHALL BE BROUGHT INTO THE ROOM.
- 10. THERE ARE FIVE CATEGORIES OF THE CONTEST AS UNDER:
  - A. TODDLERS (GRADE 1 & 2)
  - B. KIDS (GRADE 3 & 4)
  - C. JUNIORS (GRADE 5 & 6)
  - D. JUVENILES (GRADE 7 & 8)
  - E. ADOLESCENTS (GRADE 9 & 10 / O-LEVELS)
- 11. ONLY REGISTERED STUDENTS CAN PARTICIPATE IN THE CONTEST.
- 12. NO CANDIDATE SHALL TAKE OUT OF THE HALL ANY ANSWER BOOK(S) OR PART OF AN ANSWER BOOK, WHETHER USED OR UNUSED, OR OTHER SUPPLIED MATERIAL.
- 13. IF A PARTICIPANT DOES NOT UNDERSTAND A WORD OR PHRASE ON THE EXAM PAPER, NEITHER EXAMINER NOR INVIGILATOR IS PERMITTED TO ANSWER.
- 14. FOR INFORMATION ABOUT UPCOMING CONTESTS OR PROVIDING VALUABLE FEEDBACK, PLEASE VISIT WWW.CATSCONTESTS.ORG
- 15. ANY ACADEMIC MISCONDUCT OR MALPRACTICE MUST BE REPORTED TO INTERNATIONAL CATS CONTESTS AT INFO@CATSCONTESTS.ORG

| Q1. The fourth generation computers are based on                                                                             |
|----------------------------------------------------------------------------------------------------|
| A   Transistor                                                                                                    |
|                                                                                                    |
| Q2. You have used the keyboards so many times. You must be very conversant with the keys. Caps Lock is a                     |
| A   Window key                                                                                                    |
|                                                                                                    |
| Q3. How do you insert characters that are located at the top of keys on your keyboard, for example the question mark symbol? |
| A   Hold down the Ctrl key whilst pressing the required key.                                                                 |
| <b>B</b>   Hold down the Shift key whilst pressing the required key.                                                         |
| C   Hold down the key containing the character you require until the correct character appears.                              |
| D   Hold down the Spacebar whilst pressing the required key.                                                                 |
|                                                                                                    |
| Q4. When the user clicks and drags a file to another folder on same drive, the file is                                       |
| A   Renamed                                                                                                    |

- Q5. Which term is commonly used to refer to program errors?
- A | Compiling

**B** Debug

C | Coding

D | Bugs

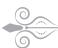

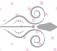

- Q6. In Microsoft WORD, which feature do you use to create a newspaper like document?
- A | Bullets & numbering
- **B** | Tables
- C | Columns
- D | Tab stops

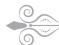

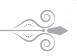

Q7. Study the screenshot below. The button labelled Legal is circled in yellow. What is the purpose of this button?

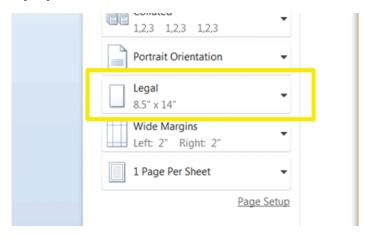

- A | Use this button to set the page margin type. It is currently set to Legal Margins.
- **B** | Use this button to format the document in a specific way. The current format is Legal.
- C | Use this button to set the paper size that the document will be printed on. The current paper size is Legal.
- **D** None of the options listed above are correct.

Q8. Study the screenshot below of a Microsoft Word document in Print Preview. It looks like part of the document is cut off on the right-hand side. Which of the following options will resolve this issue?

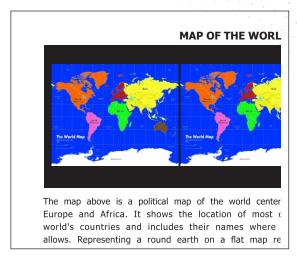

- A | Unfortunately this is a formatting issue and you will need to reformat the document to ensure it fits on the page.
- **B** | Change the paper size to A4 (8.27" x 11.69").
- C | Change the margins to Wide Margins in the Printing area of the Backstage view.
- **D** | Change the page to Landscape Orientation in the Printing area of the Backstage view.

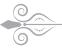

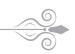

- Q9. Fatima needs to number the pages of a document for her boss.

  She double-clicks in the footer of the first page of the document and types the words: "Page 1". She continues to number the rest of the 27-page document in the same way. Which of the following do you think best describes what is right or wrong about her approach?
- A Nothing wrong with her approach, this is an effective method for inserting page numbers to a document.
- **B** Nothing wrong with her approach, the page numbers will automatically update when she exits the footer of the document.
- C | This approach will not work unless she inserts section breaks into her document.
- D Her page numbers will not update automatically and all the pages in her document will be numbered Page 27.

Q10. Study the screenshot below. What does the blue wavy line underneath the word "it's" mean? Choose the most correct option:

equipment at the Building and their consent for any information computer to be shared by third parties.

"Monthly" means the first day of the month up and including month.

**"Reports"** means any written record dictated or drafted by third Party's use of <u>it's</u> equipment.

**"Payment Due"** means the date effected from the date of this first become due to the Company;

"Income" means the net income of the Party and 15% of any course of its business;

- A | There is a spelling error.
- B | There is a language error.

- C | The word is used incorrectly.
- D | None of the above options are correct.

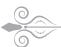

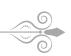

Q11. Which of the following is the correct shortcut key to align text to the center of a page?

- A | Ctrl+c
- B | Ctrl+Shift+c

- C | Shift+c
- D | Ctrl+e

Q12. Study the screenshot below. When reviewing this document, Lauren noticed that there were several instances where a heading was on a separate page from the paragraph that followed it. How can she fix this and stop it from happening again?

#### Who we are?

ICATS is an expert group of teachers, researchers, community members and assessment solution developers in the fields of education and sports who believe that living standards of people can be improved through learning and creating a global competitive environment. We are dedicated to help students (future leaders) judge their hidden potential and employers to make informed decisions about people and projects.

#### **Our Mission**

To be the leading global assessment and testing organization - the first choice of students, teachers, and employers.

#### **Our Vision**

To provide people an opportunity to test their educational and sporting skills before their application in the competitive world.

- A | If she presses enter a few times before the heading, it will move the heading down to the next page.
- **B** | If she selects the text and then tick: Keep Lines Together in the Paragraph dialogue box under the Line and Page Breaks tab, it will keep the lines of text and the heading together.
- C | If she selects the text and then tick Keep With Next in the Paragraph dialogue box under the Line and Page Breaks tab, it will keep the lines of text and heading together.
- **D** If she selects the text and then press Ctrl+Shift+Enter, it will manually keep lines of text together.

## Q13. Which of the following represent the correct sequence of actions to copy and paste formatting using the Format Painter?

- A | Select text to copy formatting from, press the Format Painter button and use the format painter to paste the formatting.
- **B** | Double click the format painter button and paint the text you wish to reformat with it.
- C | Select text you wish to apply the formatting to, double click the format painter and then paint the text with it.
- D | Select text to copy formatting from, press the Format Painter button and press escape. Use the Format painter button when you wish to recreate the copied formatting.

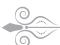

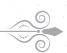

#### Q14. Which of the following statements about the Clipboard is UNTRUE?

- A | The Clipboard can store up to 24 items.
- **B** | The dialogue box launcher in the Clipboard group launches the Clipboard.
- C | You can only copy not cut items onto the clipboard. Cut items will not appear on the Clipboard.
- **D** You can use the Clipboard to repeatedly paste from the selection of items on it.

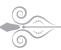

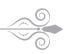

- Q15. In Microsoft Excel, to quickly move back to the first cell of your worksheet (usually A1), which shortcut combination would you use?
- ▲ I would press Ctrl+Up Arrow Key.
- **B** | I would press Ctrl+Page Up.
- C | I would press Ctrl+Home.
- D | I would press Ctrl+Space.

Q16. Study the screenshot of a section of a worksheet below. The current selected cell is B5. What will happen if the shortcut combination Shift+Space is pressed with this cell selected?

| 7  | A         | В                         | С                  |
|----|-----------|---------------------------|--------------------|
| 1  |           | FLIGHT TIMES              |                    |
| 2  | DAY       | OUT                       | IN                 |
| 3  | MONDAY    | 13:02:00                  | 13:52:00           |
| 4  | TUESDAY   | 13:00:00                  | 13:58:00           |
| 5  | WEDNESDAY | 13:42:00                  | 14:40:00           |
| 6  | THURSDAY  |                           |                    |
| 7  | FRIDAY    |                           |                    |
| 8  | SATURDAY  |                           |                    |
| 9  | SUNDAY    |                           |                    |
| 10 |           |                           |                    |
|    |           |                           |                    |
|    |           |                           | 2 have 46 minutes  |
| 11 |           | Flying hours accumulated: | 2 hours 46 minutes |
| 12 |           |                           |                    |
| 13 |           |                           |                    |

- A | The entire Row 5 will be selected.
- B | The entire Column 5 will be selected.
- C | The entire worksheet will be selected.
- **D** | The cell contents will be duplicated.

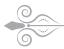

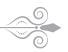

- Q17. Laurie is making a presentation for her boss. She often needs to print, change page set-up and spellcheck slides. She hates having to search for these function buttons in different places on the Ribbon every time she wishes to use them. What is the solution?
- A | She could add the buttons for the above functions to the Quick Ribbon Status Bar at the bottom of the screen.
- **B** | She could add the buttons for the above functions to the Quick Access Toolbar at the top left-hand corner of the screen.
- C | She could create shortcuts on her desktop for the above functions to ensure quick access.
- **D** | She could add all of the above functions to the Status Bar at the bottom of the PowerPoint screen.

Q18. Study the screenshot below. Ahmad was busy working on a chart in Excel using design, layout and format options that he found on the Ribbon under separate similarly-named tabs. However, these tabs have now disappeared and he cannot find the options again. What can Ahmad do?

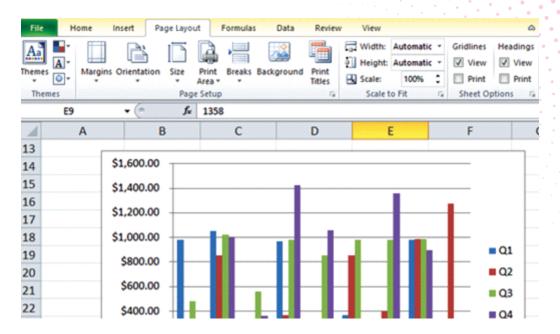

- **A** | He needs to click on the chart for the tabs to reappear.
- **B** He needs to exit the worksheet and go back in again.
- **C** | He needs to click on the Insert tab to access these options.
- **D** He needs to click on the Home tab to access these options.

Q19. Study the image below this question. The Quick Access Toolbar is appearing below the Ribbon (circled in orange). How would you go about moving it back to its position above the Ribbon?

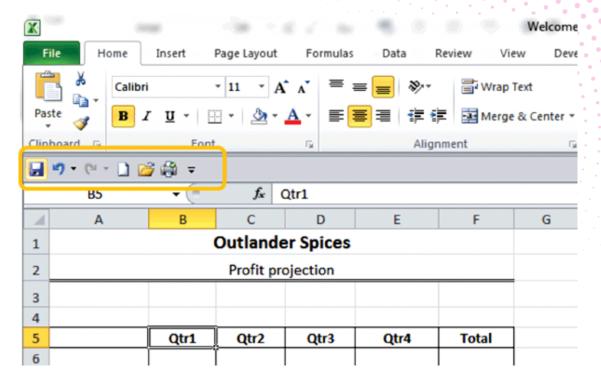

- A | This is a default setting with some versions of Excel. You need to reinstall Excel to fix this issue.
- **B** You can move the toolbar back up to its position by holding down the left mouse button and dragging it into position.
- C | If you close the workbook and reopen it again, the toolbar will move back to its original position.
- **D** If you right click on it and select "Show Quick Access Toolbar above the Ribbon" it will move back.

### Q20. Study the image of a sample worksheet below this question. Which view type does this represent?

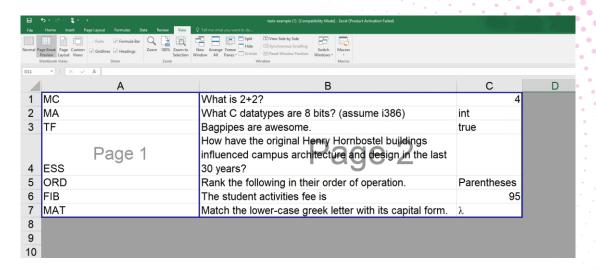

- A | The Normal View
- **B** | The Page Layout

- C | The Page Break View
- D | The Zoom View

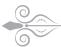

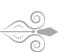

### Q21. Study the screenshot below. In chart anatomy, what is the area circled in yellow called?

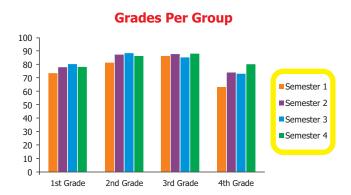

- A | This is called the Legend of the chart.
- **B** | This is called Data Labels.

- C | This is called Axes Titles.
- D | This is called Plot Area Labels

## Q22. Study the screenshot below. How can the amounts in the data labels on each segment of the Pie Chart be displayed as percentages in addition to the amounts currently displayed?

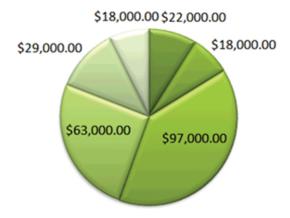

- A | By inserting a formula to convert data to percentages in the original data set that the chart is based on.
- **B** | By deleting the amounts and typing in the percentages in the Data Labels.
- C | By right-clicking on any of the Data Labels, selecting Format Data Series and ticking the box for Percentage under the Label Options.
- **D** By right-clicking on any of the Data Labels, selecting Format Data Labels and ticking the box for Percentage under the Label Options.

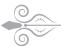

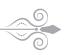

- Q23. What happens if you select a cell that already contains text or numbers and you start typing or inserting numbers?
- A | The above action will add the additional text and/or numbers to the end of the existing contents of the cell.
- **B** | The above action will delete the current contents of the cell and replace it with the next typed text or numbers.
- **C** | The text or numbers you type will automatically be appended to the end of the existing contents of the cell.
- D | Nothing will happen. It is not possible to replace the contents of an existing cell.

Q24. Study the worksheet below. How would you go about repeating the rows at the top that contain the title as well as the column headings (circled in yellow)?

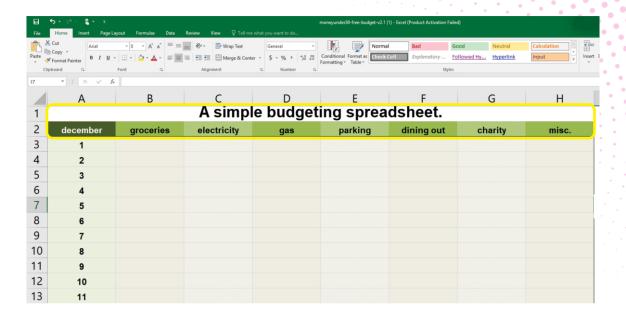

- A | Select the rows and press Copy, open Page Break Preview and then Paste the rows at the top of each page.
- **B** | Select the rows and under the Page Layout tab on the Ribbon, tick the box next to Repeat as Header Row.
- C | Under the Page Layout tab on the Ribbon, click on Print Titles. Insert the row references into the Rows to Repeat at top box and press OK.
- D | All of the above options are correct.

Q25. Study the screenshot below. James applied a Sort to this worksheet, sorting alphabetically in ascending order according to Name, but for some reason the column title have also moved. Why did this happen?

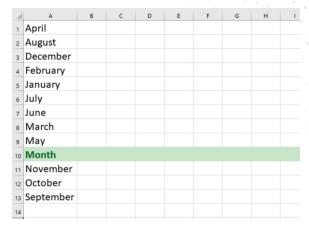

- A | James selected the header row before he pressed the Sort button and it was included.
- **B** | James did not format the header row correctly to ensure it is separate from the rest of the data.
- C | James did not tick the box My Data has Headers in the Sort dialogue box.
- D | James did not highlight the header row and tick the box My Data has Headers before sorting.

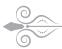

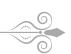

- Q26. Study the screenshot below. What formula can you use to change the case for the surnames in cells B2:B8 to match the case of the names in column A2:A8?
- A | The PROPER function.
- B | The UPPER function.
- C | The LOWER function.
- D | The INITIAL\_CAPS function.

| 4 | Α         | В          |
|---|-----------|------------|
| 1 | NAME:     | SURNAME:   |
| 2 | Betsie    | GRAY       |
| 3 | Caryn     | FIELDS     |
| 4 | Loraine   | DU PLESSIS |
| 5 | Jessica   | BRUMBLEBY  |
| 6 | Patricia  | LAURES     |
| 7 | Charlotte | PERCO      |
| 8 | Carla     | DEKKER     |

#### Q27. Study the screenshot below. What is the name of this view?

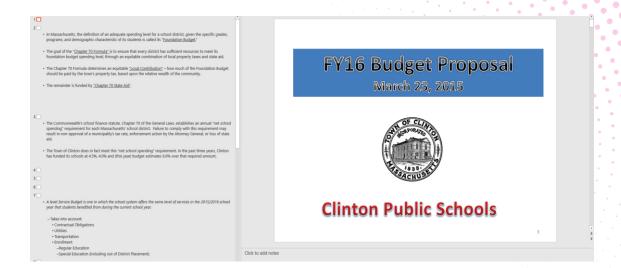

- A | The Notes View
- **B** | The Presenter View

- C | The Outline View
- D | The Slide View

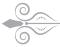

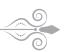

- Q28. Programs that are automatically loaded and operated as a part of browser are known as
- A | utilities

- B | plug-ins
- C | widgets

**D**∣add-ons

Q29. Which of following is NOT a name for an item that could be a security threat to your computer? A | trojan horse **B** | metacrawler D | virus C | worm Q30. It is sometimes referred to as potentially unwanted programs (PUPs), not obviously malicious and is not classified as a virus, but it can still be irritating and even harmful. It includes files or applications that can carry out unwanted actions, such as tracking your behaviour online or sending you a barrage of pop-up windows. It is a program that runs in the background on your computer, sending information about your browsing habits to the company that installed it on your computer. What is this called A | Pop-ups Grayware D | Spyware Adware

| Blank Page |
|------------|
|            |
|            |
|            |
|            |
|            |
|            |
|            |
|            |
|            |
|            |
|            |
|            |
|            |
|            |
|            |
|            |
|            |
|            |
|            |
|            |
|            |
|            |
|            |
|            |
|            |
|            |
|            |
|            |
|            |
|            |
|            |
|            |
|            |
|            |
|            |
|            |
|            |
|            |
|            |
|            |
|            |
|            |
|            |

## ICATS English Linguistics Contest 2019 National Toppers

| Student Name          | Father Name                 | Grade | School                                 | City      |
|-----------------------|-----------------------------|-------|----------------------------------------|-----------|
| AMATULLAH             | ADNAN                       | 1     | MSB EDUCATIONAL INSTITUTE              | KARACHI   |
| MUHAMMAD MOHSIN       | WAHEED SHEHZAD              | 1     | RANGERS PUBLIC SCHOOL FOR BOYS         | LAHORE    |
| ZAIN-UL-ABIDIN        | INAM-ULLAH                  | 2     | ARMY PUBLIC SCHOOL GARRISON JUNIOR     | LAHORE    |
| MUHAMMAD ASIS JAVED   | MUHAMMAD SHAHEER JAVED      | 3     | THE CITY SCHOOL CHASHMA BRANCH         | MIANWALI  |
| AYESHA SIDDIQUI       | M. ASHRAF UL KABIR SIDDIQUI | 4     | THE CITY SCHOOL GULSHAN JUNIOR CAMPUS  | KARACHI   |
| AYESHA FAISAL         | FAISAL EHSAN                | 5     | LAHORE GRAMMAR SCHOOL LANDMARK PROJECT | LAHORE    |
| ASAD IMRAN            | M. IMRAN                    | 6     | THE CITY SCHOOL CANTT CAMPUS II        | QUETTA    |
| MANAAL TARIQ          | DR. TARIQ MEHMOOD           | 7     | THE CITY SCHOOL GIRLS CAMPUS           | SIALKOT   |
| FIZZA RIZVI           | ALI ABBAS RIZVI             | 8     | HABIB GIRLS SCHOOL                     | KARACHI   |
| LAMISAH BEHRAM KHAN   | BEHRAM BASHIR KHAN          | 9     | LAHORE GRAMMAR SCHOOL                  | ISLAMABAD |
| FAIZ UL HASSAN GILANI | GHULAM UL HUSSAIN GILANI    | 10    | THE CITY SCHOOL TOWN SENIOR SECTION    | PESHAWAR  |

## ICATS Mathematics Contest 2019 National Toppers

| Student Name          | Father Name            | Grade | School                                              | City           |
|-----------------------|------------------------|-------|-----------------------------------------------------|----------------|
| HIBA MALIK            | BILAL MALIK            | 1     | KOHSAR CHILDREN'S ACADEMY                           | MANSEHRA       |
| DURYAB ZAHRA          | MUHAMMAD RASHID        | 1     | BEACONHOUSE HAFIZABAD                               | HAFIZABAD      |
| ABDUL RASHEED         | ABDUL WAHEED           | 2     | ARMY PUBLIC SHOOL & COLLEGE SYSTEM SADDAR CAMPUS    | KARACHI        |
| BURHANUDDIN           | M. ALI ASGHER SAMIWALA | 2     | MSB EDUCATIONAL INSTITUTE                           | KARACHI        |
| M. HUMMAS             | M. SHAKIL              | 3     | DEFENCE HOUSING AUTHORITY COLLEGE AND SCHOOL SYSTEM | KARACHI        |
| EHAN QURESHI          | ASSADULLAH QURESHI     | 4     | FFC GRAMMAR SCHOOL AND COLLEGE                      | MIRPUR MATHELO |
| MAHAD ABID            | M. HARIS UMER          | 5     | THE CITY SCHOOL CHENAB CAMPUS                       | FAISALABAD     |
| UROOJ AJMAL           | AJMAL IBRAHIM          | 6     | KIPS SCHOOL                                         | LAHORE         |
| MUHAMMAD SALAMAT      | SADAT MEHMOOD          | 7     | GARRISON ACADEMY TUFAIL SHAHEED CAMPUS (SENIOR)     | LAHORE         |
| ABDULLAH JUNAID KHAN  | ABDUL RAUF             | 8     | THE SCIENCE SCHOOL                                  | ISLAMABAD      |
| SAAD ALI HASSAN       | ABDUL HAYEE            | 8     | THE SCIENCE SCHOOL                                  | RAWALPINDI     |
| DANIYAL KALEEM SHEIKH | MUHAMMAD KALEEM        | 9     | ROOTS IVY INTERNATIONAL SCHOOL IB CAMPUS            | RAWALPINDI     |
| AHMED ALI             | AUN ALI                | 10    | MSB EDUCATIONAL INSTITUTE                           | KARACHI        |

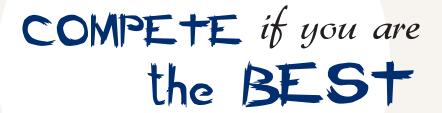